### **Millennium Network**

**Desenvolvimento** BMMANU-6603 – Níveis de centro de custo no Gerador de Relatórios **Versão 5 Release 23 Autor** Jaciara Silva

## Processo: Gerador de Relatórios

**Nome do Processo:**

## Acesso

Central de Informações

# Motivação

Permitir que o usuário visualize nos relatórios os níveis dos centros de custos (como ocorre com o plano de contas).

# Parâmetros

Ter os centros de custo cadastrados no sistema, em Financeiro\A Pagar\Cadastros. Nos títulos a pagar, os centros de custo devem estar selecionados.

## Entradas

Na tela de geração de relatórios, para fazer os relacionamentos selecione as dimensões criadas.

#### **Millennium Network**

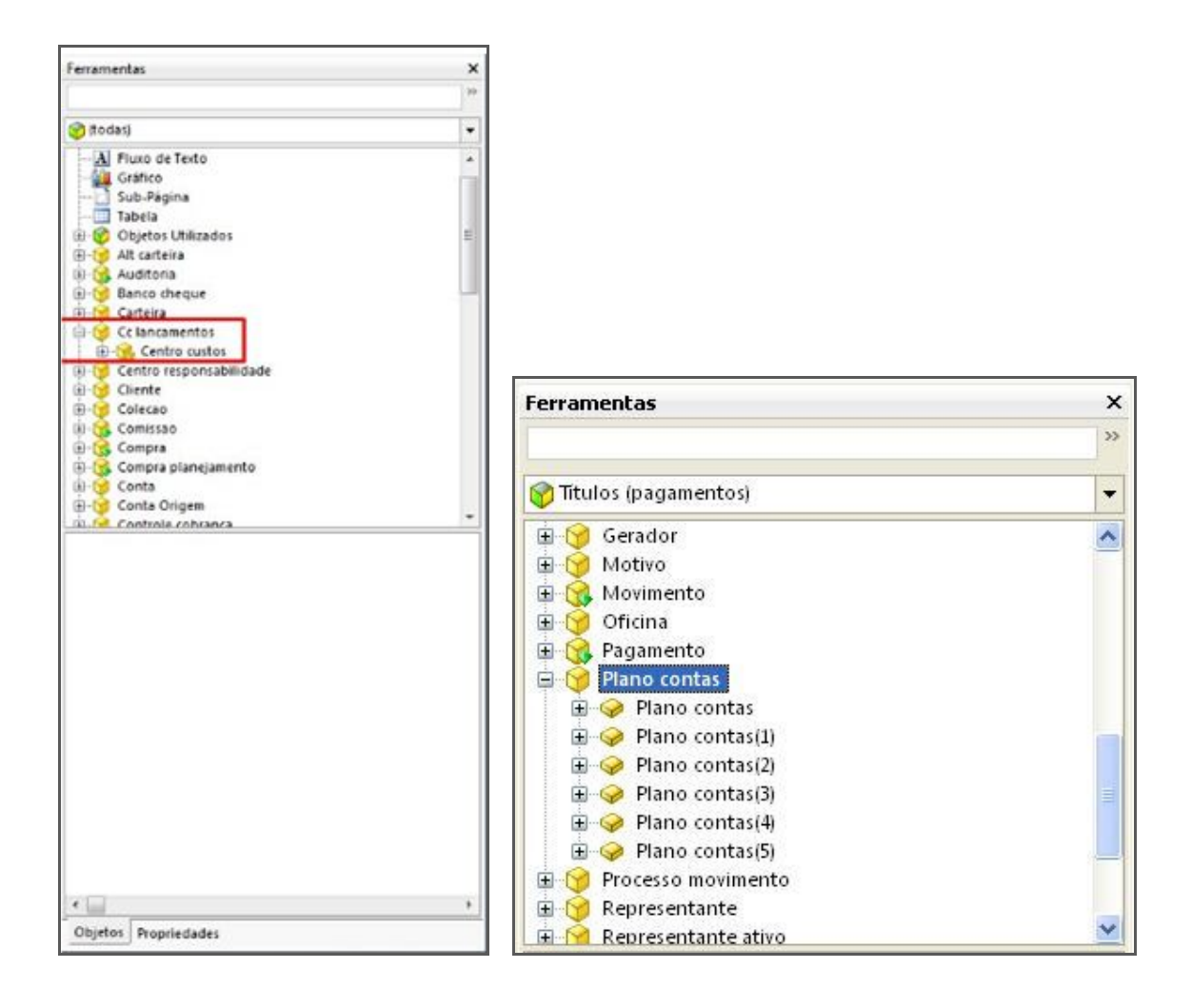

#### Validações e Saídas

Impressão das informações dos centros de custo nos relatórios.

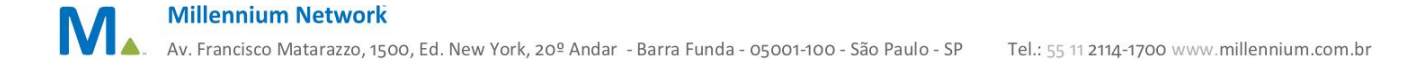